## **Software Update** | Form 3+ & Form 3B+

Thank you for ordering a new Form 3+ or Form 3B+ Formlabs SLA 3D Printer. When unboxing your printer, you may see some references to Form 3 or Form 3B on the back label of your printer or on the printer's touch screen. Rest assured that you have a Form 3+ or Form 3B+ printer. To confirm this, look for a plus symbol in the bottom right corner of the Serial Name sticker on the back of your printer.

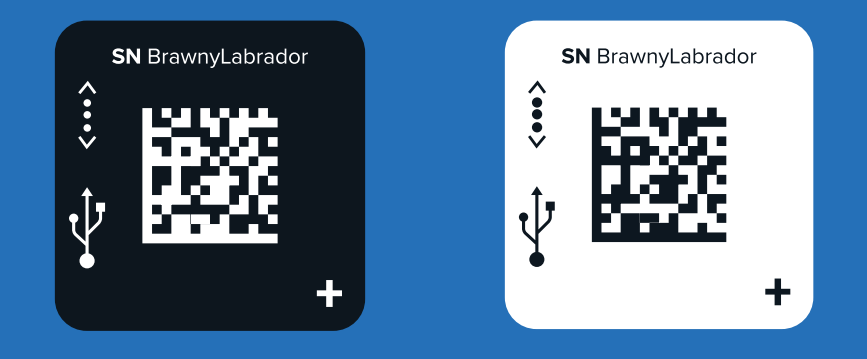

For your printer to correctly identify as a Form 3+ or Form 3B+ and to take advantage of the improved print speeds, surface finish, and reliability that the Form 3+ and Form 3B+ offer, simply download the latest version of PreForm and update your printer firmware.

## **Downloading the Latest Version of PreForm**

To download the latest version of PreForm, visit formlabs.com/software and download the version appropriate for your system.

## **Installing the Latest Firmware**

To download the latest firmware version and install the firmware file on your printer, select your printer in File > Devices within PreForm and use the Update button in the resulting dialog box. Visit support.formlabs.com for more detailed information.

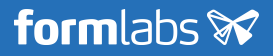